## **Assignment 1: Computer Applications in CEE**

Date Due: January 23, 2023 **Instructor:** Trani

## **Problem 1**

Install Matlab in your computer and provide a screen capture of the version installed. Matlab can be obtained at: [https://](https://itpals.vt.edu/softwarelicensingcenter/studentsoftware/studentswproductlist.html) [itpals.vt.edu/softwarelicensingcenter/studentsoftware/studentswproductlist.html](https://itpals.vt.edu/softwarelicensingcenter/studentsoftware/studentswproductlist.html). If you have Matlab installed, show me the screen captures of the items below.

a) Provide a screen capture of the version installed. Use the Command "ver" in the Command Window to show the version of Matlab installed.

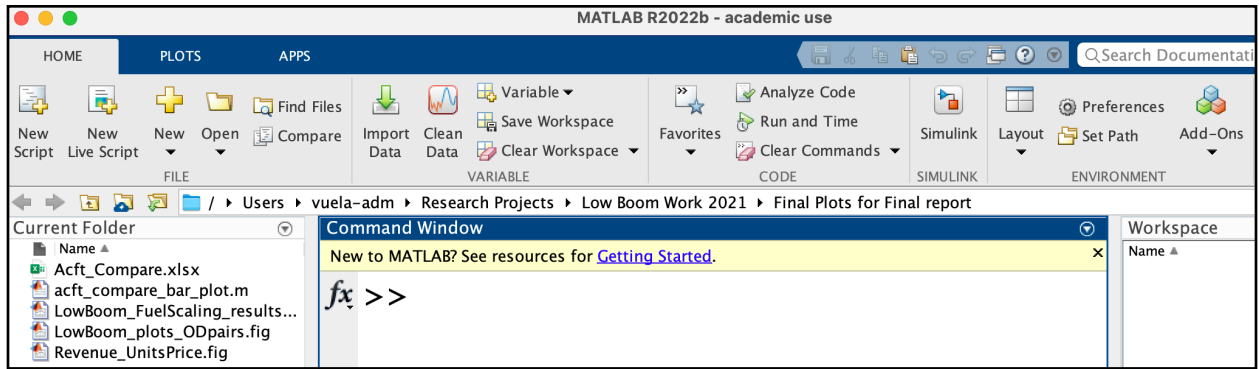

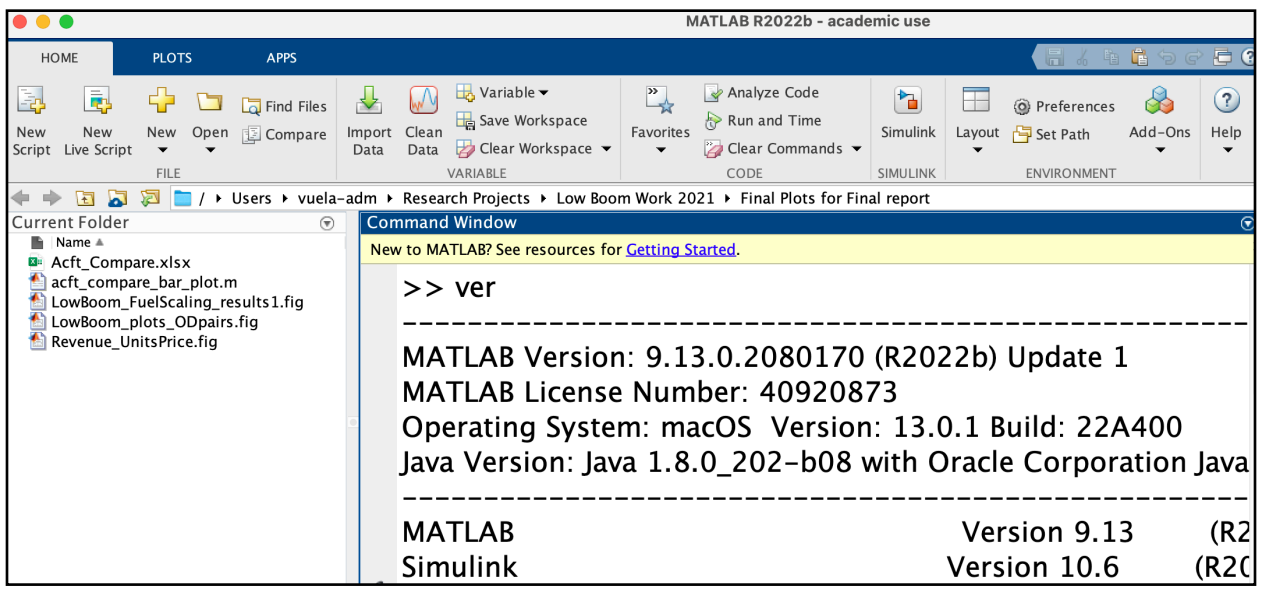

b) Detect the computer system architecture used in your computer in Matlab. S**how me a screen capture the computer architecture.** Use the following command at the Command Window.

archstr = computer('arch')

c) Detect the number of logical cores in your computer using Matlab. S**how me a screen capture** of the number of cores detected. The following command can be issued at the Command Window to detect the number of cores in your computer.

```
 numcores = feature('numcores')
```
## **Problem 2**

Install Microsoft Excel in your computer (if not readily available) and show me (via a screen capture) the version of Excel in your system.

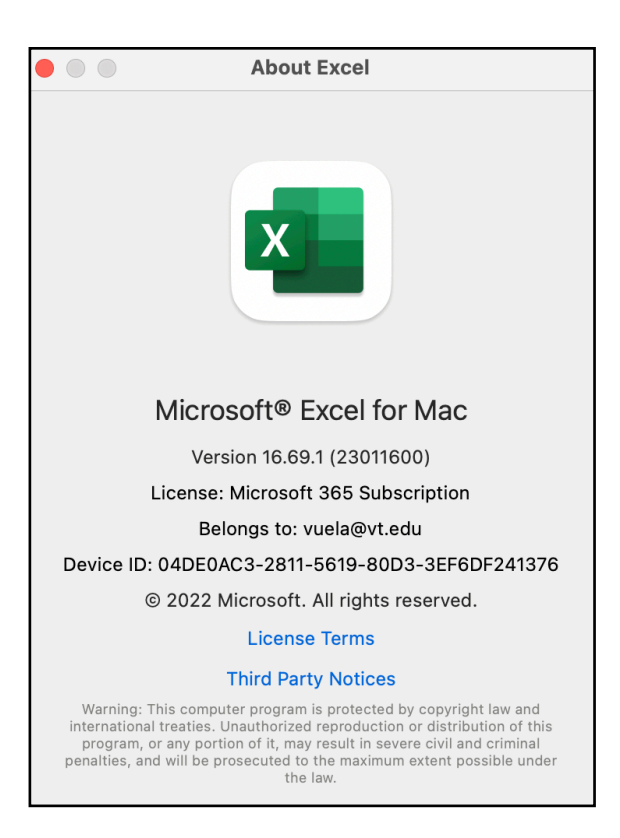